# Configuration des commutateurs Catalyst pour les téléphones de conférence Polycom Ī

# **Contenu**

**[Introduction](#page-0-0)** [Conditions préalables](#page-0-1) [Conditions requises](#page-0-2) [Components Used](#page-0-3) [Produits connexes](#page-1-0) **[Conventions](#page-1-1)** [Informations générales](#page-1-2) **[Configuration](#page-2-0)** [Diagramme du réseau](#page-2-1) [Configurations Cisco IOS](#page-2-2) [Configurations CatOS](#page-3-0) **[Vérification](#page-5-0)** [Dépannage](#page-6-0) [Boucle Spanning Tree due aux téléphones IP Polycom](#page-6-1) [Informations connexes](#page-6-2)

# <span id="page-0-0"></span>**Introduction**

Ce document fournit des exemples de configuration sur des commutateurs Catalyst afin de se connecter à Polycom IP Conference Station 7935/7936 et Polycom SoundPoint IP 430. Ce document n'inclut pas les configurations en ligne d'alimentation et de qualité de service (QoS).

# <span id="page-0-1"></span>Conditions préalables

### <span id="page-0-2"></span>Conditions requises

Assurez-vous que vous répondez à ces exigences avant d'essayer cette configuration :

- Configuration du téléphone IPRéférez-vous au <u>[Guide de démarrage rapide Cisco IP](//www.cisco.com/en/US/docs/voice_ip_comm/cuipph/7935/3_3/english/quickstart/guide/7935QStG.pdf)</u> [Conference Station 7935](//www.cisco.com/en/US/docs/voice_ip_comm/cuipph/7935/3_3/english/quickstart/guide/7935QStG.pdf) ou [Cisco Unified IP Conference Station 7936 Phone Guide](//www.cisco.com/en/US/docs/voice_ip_comm/cuipph/7936/4_0/english/user/guide/user.html) pour plus d'informations.
- Configuration du réseau local virtuelRéférez-vous à <u>[VLAN/VLAN Trunking Protocol](//www.cisco.com/en/US/tech/tk389/tk689/tsd_technology_support_protocol_home.html)</u> [\(VLAN/VTP\) - Introduction](//www.cisco.com/en/US/tech/tk389/tk689/tsd_technology_support_protocol_home.html) pour plus d'informations.

### <span id="page-0-3"></span>Components Used

Les informations de ce document sont basées sur le commutateur Cisco Catalyst 6500 avec Supervisor Engine 720 et exécutant le logiciel Cisco IOS® Version 12.2(18)SXD6 et le commutateur Cisco Catalyst 6500 avec Supervisor Engine 2 et exécutant le logiciel Cisco CatOS Version 8.4(4).

The information in this document was created from the devices in a specific lab environment. All of the devices used in this document started with a cleared (default) configuration. If your network is live, make sure that you understand the potential impact of any command.

#### <span id="page-1-0"></span>Produits connexes

Cette configuration peut également être utilisée avec les commutateurs Cisco Catalyst qui exécutent le logiciel Cisco IOS, à l'exception des gammes Cisco 2900XL et 3500XL. Les configurations CatOS peuvent être utilisées avec tous les commutateurs Cisco Catalyst qui exécutent le logiciel Catalyst OS.

### <span id="page-1-1"></span>**Conventions**

Pour plus d'informations sur les conventions utilisées dans ce document, reportez-vous à [Conventions relatives aux conseils techniques Cisco.](/c/fr_ca/support/docs/dial-access/asynchronous-connections/17016-techtip-conventions.html)

## <span id="page-1-2"></span>Informations générales

Ce document explique la configuration des commutateurs qui connectent les PC et le téléphone IP Polycom SoundPoint IP 430 sur un port de commutateur. Ce document explique également la configuration des commutateurs qui se connectent à un port de commutateur Polycom IP Conference Station 7935/7936.

La station de conférence IP Polycom 7935/7936 dispose d'une seule connexion LAN Ethernet 10/100BaseTx au réseau via une interface de câble RJ-45 et contrairement aux autres téléphones IP Cisco Unified de la gamme 7900, elle ne dispose pas d'une connexion LAN Ethernet 10/100BaseTx pour se connecter à un PC.

En raison de l'absence de disposition permettant de se connecter à un PC avec la connexion LAN Ethernet 10/100BaseTx sur le téléphone de conférence IP Cisco 7935/7936, le concept de VLAN voix ou auxiliaire ne s'applique pas directement et peut causer des problèmes. La connexion LAN Ethernet 10/100BaseTx unique utilisée par la station de conférence IP Cisco 7935/7936 permet de connecter ce périphérique à un port de commutateur. Puisque cette connexion transporte le trafic uniquement pour la voix, le port de commutateur doit appartenir à un VLAN unique.

L'IP 430 de Polycom SoundPoint possède deux ports Ethernet 10/100 Mbits/s. Un port se connecte au commutateur et l'autre à un PC. Dans cette connexion, le port transporte le trafic pour ces deux VLAN :

- Trafic de données (PC)
- Trafic vocal (téléphone IP)

Dans ce scénario, vous avez besoin d'un port agrégé afin de transmettre le trafic pour plus d'un VI AN

Remarque : La station de conférence Polycom IP 7935/7936 ne dispose pas d'alimentation externe, de sorte que le commutateur doit alimenter ses ports PoE ou qu'un injecteur de

puissance distinct doit être utilisé.

## <span id="page-2-0"></span>**Configuration**

Cette section vous fournit des informations pour configurer les fonctionnalités décrites dans ce document.

Remarque : utilisez l'[outil de recherche de commandes](//tools.cisco.com/Support/CLILookup/cltSearchAction.do) (clients [enregistrés](//tools.cisco.com/RPF/register/register.do) uniquement) afin d'obtenir plus d'informations sur les commandes utilisées dans cette section.

#### <span id="page-2-1"></span>Diagramme du réseau

Ce document utilise la configuration réseau suivante :

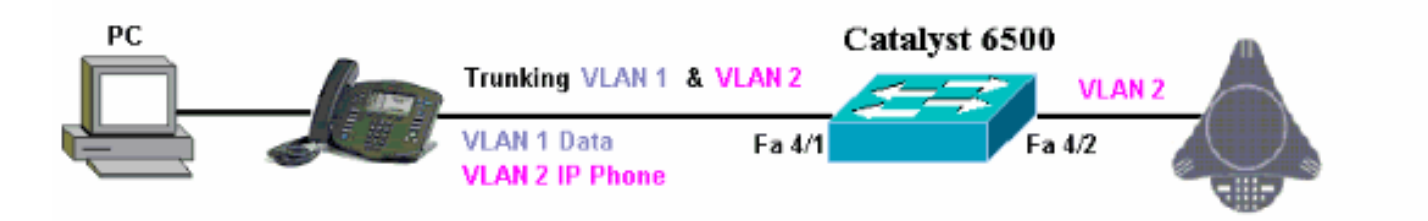

### <span id="page-2-2"></span>Configurations Cisco IOS

Ce document utilise la configuration suivante :

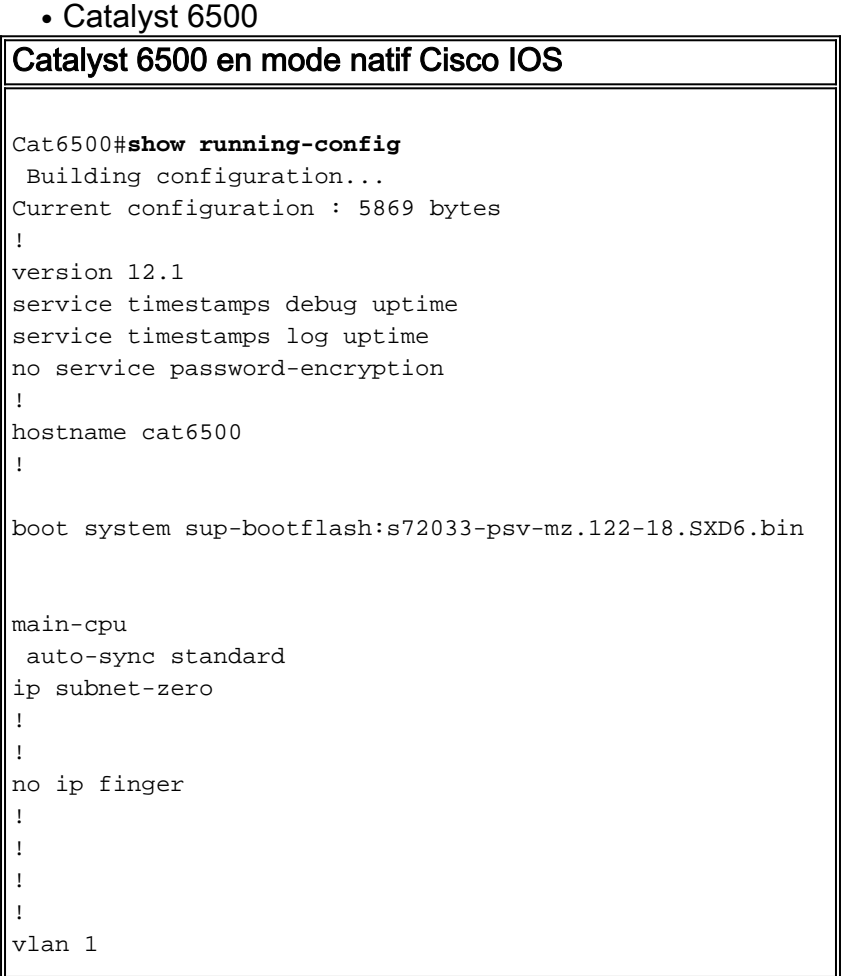

```
name DataVlan
!
vlan 2
name VoiceVlan
!
interface FastEthernet4/1
 no ip address
 switchport
 switchport trunk encapsulation dot1q
 switchport trunk native vlan 1
 switchport trunk allowed vlan 1,2
 switchport mode trunk
 spanning-tree portfast
!--- Use PortFast only when you connect a single end
station to a !--- Layer 2 access port. Otherwise, you
create a network loop. !--- Refer to Using Portfast and
Other Commands to Fix Workstation Startup !---
Connectivity Delays for more information on how to
enable portfast. ! interface FastEthernet4/2 no ip
address switchport switchport access vlan 2 switchport
mode access spanning-tree portfast !--- Use PortFast
only when you connect a single end station to a Layer 2
access port. Otherwise, you create a network loop. !
interface FastEthernet4/3 no ip address shutdown ! !---
Output suppressed. ! ip classless no ip http server ! !
! line con 0 transport input none line vty 0 4 ! end
```
#### <span id="page-3-0"></span>Configurations CatOS

Cet exemple explique la configuration des commutateurs en mode hybride qui connectent le PC et le téléphone IP Polycom SoundPoint IP 430 sur un port de commutateur. Ce document explique également la configuration des commutateurs qui se connectent à un port de commutateur Polycom IP Conference Station 7935/7936. Cette configuration utilise le même schéma que l'exemple précédent.

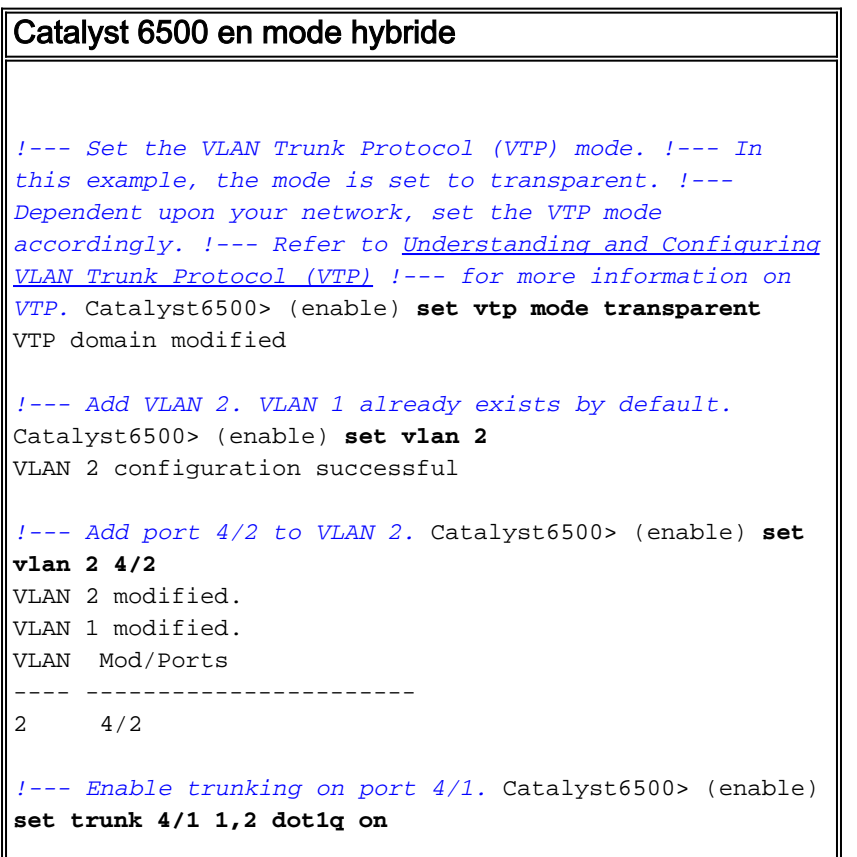

```
Vlan(s) 1,2 already allowed on the trunk
Please use the 'clear trunk' command to remove vlans
from allowed list.
Port(s) 4/1 trunk mode set to on.
Port(s) 4/1 trunk type set to dotlq.
Catalyst6500> (enable)
!--- Enable spanning tree portfast on the ports. Refer
to !--- Using Portfast and Other Commands to Fix
Workstation Startup Connectivity Delays !--- for more
information on how to enable portfast. Catalyst6500>
(enable) set spantree portfast 4/1 enable
Warning: Connecting Layer 2 devices to a fast start port
can cause
temporary spanning tree loops. Use with caution.
Spantree port 4/1 fast start enabled.
Catalyst6500> (enable) set spantree portfast 4/2 enable
Warning: Connecting Layer 2 devices to a fast start port
can cause
temporary spanning tree loops. Use with caution.
Spantree port 4/2 fast start enabled.
Catalyst6500> (enable)
!--- If you want to ONLY allow VLAN 1 and VLAN 2 on
trunk port 4/1, do this. !--- A trunk port allows all
VLANs by default. Catalyst6500> (enable) show trunk 4/1
* - indicates vtp domain mismatch
# - indicates dot1q-all-tagged enabled on the port
$ - indicates non-default dot1q-ethertype value
Port Mode Encapsulation Status
Native vlan
-------- ----------- ------------- ------------ ----
-------
 4/1 on dot1q not-trunking 1
Port Vlans allowed on trunk
         -------- ----------------------------------------------
 -----------------------
 4/1 1-4094
Port Vlans allowed and active in management domain
-------- ----------------------------------------------
 -----------------------
4/1 1
Port Vlans in spanning tree forwarding state and
not pruned
         -------- ----------------------------------------------
-----------------------
 4/1
Catalyst6500> (enable) clear trunk 4/1 1-4094
Removing Vlan(s) 1-4094 from allowed list.
Port 4/1 allowed vlans modified to none.
!--- Allow only VLAN 1 and VLAN 2 on trunk port 4/1.
Catalyst6500> (enable) set trunk 4/1 1,2 dot1q on
Adding vlans 1,2 to allowed list.
Port(s) 4/1 allowed vlans modified to 1,2.
Port(s) 4/1 trunk mode set to on.
Port(s) 4/1 trunk type set to dot1q.
```

```
Catalyst6500> (enable) show trunk 4/1
* - indicates vtp domain mismatch
# - indicates dot1q-all-tagged enabled on the port
$ - indicates non-default dot1q-ethertype value
Port Mode Encapsulation Status
Native vlan
-------- ----------- ------------- ------------ ----
-------
 4/1 on dot1q not-trunking 1
Port Vlans allowed on trunk
-------- ----------------------------------------------
 -----------------------
 4/1 1,2
Port Vlans allowed and active in management domain
-------- ----------------------------------------------
 -----------------------
 4/1 1
Port Vlans in spanning tree forwarding state and
not pruned
   -------- ----------------------------------------------
-----------------------
 4/1
!--- Refer to Configuring Ethernet VLAN Trunks for more
!--- information on how to configure trunk ports. !---
Issue the show config
           command !--- in order to check the
configuration.
Catalyst6500> (enable) show config 4
This command shows non-default configurations only.
Use 'show config <mod> all' to show both default and
non-default configurations.
.................................
begin
!
# ***** NON-DEFAULT CONFIGURATION *****
!
!
#time: Thu Jun 21 2007, 23:37:51
!
# default port status is enable
!
!
#module 4 : 16-port 1000BaseX Ethernet
set vlan 2 4/2
clear trunk 4/1 1-9,11-39,41-4094
set trunk 4/1 on dot1q 1,2
set spantree portfast 4/1-2 enable
end
Catalyst6500> (enable)
```
## <span id="page-5-0"></span>**Vérification**

Aucune procédure de vérification n'est disponible pour cette configuration.

# <span id="page-6-0"></span>**Dépannage**

Cette section fournit des informations que vous pouvez utiliser pour dépanner votre configuration.

### <span id="page-6-1"></span>Boucle Spanning Tree due aux téléphones IP Polycom

Lorsque vous connectez un téléphone IP à un commutateur, il peut connaître des boucles STP, ce qui fait que le processeur du commutateur augmente jusqu'à 100 % de l'utilisation. Des boucles STP peuvent se produire même si portfast est activé sur le port de commutateur où le téléphone IP est connecté.

- 1. Vérifiez la configuration du port du commutateur. Si le port sur lequel le téléphone IP est connecté entre dans un état err désactivé et s'il n'y a pas de boucle physique, vous pouvez essayer de récupérer le port à partir de l'état err désactivé. Référez-vous à [Récupération de](/c/fr_ca/support/docs/lan-switching/spanning-tree-protocol/69980-errdisable-recovery.html) [l'état des ports Errdisable sur les plates-formes Cisco IOS](/c/fr_ca/support/docs/lan-switching/spanning-tree-protocol/69980-errdisable-recovery.html) pour plus d'informations.
- 2. Afin d'éviter que le port ne passe dans un état err-disabled lorsqu'il existe un risque que les utilisateurs finaux créent une boucle physique par erreur, vous pouvez activer la récupération err-disable afin qu'il n'est pas nécessaire de réinitialiser manuellement un port qui devient désactivé. Référez-vous à **[Améliorations du protocole Spanning Tree à l'aide de la protection](/c/fr_ca/support/docs/lan-switching/spanning-tree-protocol/10596-84.html)** [contre les boucles et des fonctions de détection de distorsion BPDU](/c/fr_ca/support/docs/lan-switching/spanning-tree-protocol/10596-84.html) pour plus d'informations sur la protection contre les boucles STP.

### <span id="page-6-2"></span>Informations connexes

- [Exemple de configuration de la connexion de commutateurs Catalyst IOS à des téléphones IP](/c/fr_ca/support/docs/switches/catalyst-4500-series-switches/69632-configuring-cat-ip-phone.html) **[Cisco](/c/fr_ca/support/docs/switches/catalyst-4500-series-switches/69632-configuring-cat-ip-phone.html)**
- [Présentation de l'algorithme de détection de l'alimentation en ligne Ethernet 10/100 du](/c/fr_ca/support/docs/voice-unified-communications/unified-ip-phone-7900-series/15263-ip-pwr-detect.html) [téléphone IP Cisco](/c/fr_ca/support/docs/voice-unified-communications/unified-ip-phone-7900-series/15263-ip-pwr-detect.html)
- <u>[Présentation de l'alimentation en ligne du téléphone IP sur le commutateur Catalyst](/c/fr_ca/support/docs/switches/catalyst-6500-series-switches/15256-cat6k-inline-pwr.html)</u> [6500/6000](/c/fr_ca/support/docs/switches/catalyst-6500-series-switches/15256-cat6k-inline-pwr.html)
- [Support pour les produits LAN](//www.cisco.com/web/psa/products/tsd_products_support_general_information.html?c=268438038&sc=278875285&referring_site=bodynav)
- [Prise en charge de la technologie de commutation LAN](//www.cisco.com/web/psa/technologies/tsd_technology_support_technology_information.html?c=268435696&referring_site=bodynav)
- [Support et documentation techniques Cisco Systems](//www.cisco.com/cisco/web/support/index.html?referring_site=bodynav)